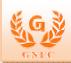

### **INDEX**

| Sr No. | Description                    | Page |
|--------|--------------------------------|------|
| 1.     | Important Points to Remember   | 1    |
| 2.     | Vendor Login                   | 1    |
| 3.     | Display RFx Information        | 3    |
| 4.     | Create RFx Response            | 8    |
| 5.     | Create RFx Technical Response  | 10   |
| 6.     | Edit RFx Response              | 14   |
| 7.     | Display Submitted RFx Response | 15   |
| 8.     | Display Auction                | 16   |
| 9.     | Live Auction Cockpit           | 19   |

### **Important Points to Remember**

- 1. Always use Chrome browser to open GNFC SRM.
- 2. Only submitted responses will be considered by purchaser.
- 3. Press **Refresh** button during navigation through different links / buttons.
- 4. All the RFx responses are considered as FOR and location GNFC Store basis only.
- 5. Please include payment terms of RFx in technical response.
- 6. Vendor has to compulsorily download the RFx from Print Preview, update the same PDF with Accept/Accept with Deviation/ Regretted status against each Item and upload the same in technical RFX response.

### Vendor Login

Vendor will receive email for the User id and Password to log into GNFC SRM Portal.

Open the following link in browser to log into the SRM.

#### https://ebid.gnfc.in:50201/

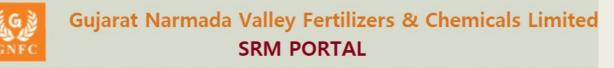

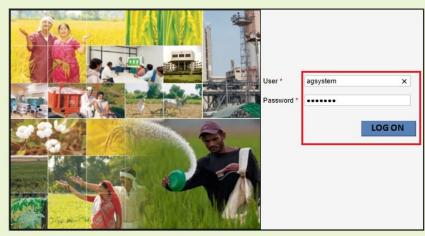

Copyright © GNFC 2019 | All Rights Reserved.

### **Display RFx Information**

When purchaser publishes or changes any RFx, all respective vendors will be notified through email.

This step allows the vendor to see the list of **RFx (Tender)** published by purchaser.

To see the RFx click on **RFx and Auction Tab – RFx and Auction menu**.

Click on **Published** link from **eRFxs** to view list of published RFx from the purchaser.

|                                            | C SRM PORTAL                                                                                                    | Log o       |
|--------------------------------------------|----------------------------------------------------------------------------------------------------|-------------|
| ABack Forward > History                    | Welcome:                                                                                                    | agsystem    |
| RFx and Auctions                           |                                                                                                    |             |
| Overview                                   |                                                                                                    |             |
|                                            | Fx and Auctions > Overview > RFx and Auctions                                                                      | Full Screen |
| RFx and Auctions                           |                                                                                                    |             |
| ✓ Services                                 | Active Queries                                                                                                    |             |
| Create Documents • External Contact Person | eRFxs All (30) Published (2) Ended (25) Completed (20)<br>eAuctions All (21) Published (1) Ended (0) Completed (0) |             |
| Central Functions                          | eRFxs - Published                                                                                                  |             |
| Display Company Data                       | Show Quick Criteria Maintenance                                                                                    |             |
|                                            | View: [Standard View] 🔹 Create Response   Display Event Display Response   Print Preview   Refresh Export 🖌        |             |
|                                            | Event Number Event Description Event Type Event Status Start Date End Date Response Number                         | Response    |
|                                            | 20000334 PURCKCC2137 03.12.2019 10:41:04 Public TwoPart Tende Published 04.12.2019                                 | No Bid Cre  |
|                                            | 20000320 PURCMMD5645 02.12.2019 09:32:04 Ltd Two part Domesti Published 04.12.2019                                 | No Bid Cre  |

Event Number: RFx number.

Event Description: RFx Name.

**Event Type:** Type of the RFx.

Event Status: Status of the RFx.

Start Date: Start Date of RFx.

Start Time: Start Time of RFx.

End Date: End Date of RFx.

End Time: End Time of RFx.

**Response Number:**Number which is created when vendor submit their bid against particular RFx.

Response Status: Different modes of response status like

- 1. Saved: When vendor create the response but not submit it, its status becomes Saved. Only submitted responses will be considered by purchaser.
- 2. Submitted: When vendor submit their response, its status becomes Submitted.
- 3. Accepted/Rejected: When purchaser accept/reject the response, its status becomes Accepted / Rejected.
- 4. Withdrawn: When vendor withdraw the submitted response, its status becomes Withdrawn.

Event Version: Number of time RFx changed by purchaser after publishing.

**Response Version:** Number of times vendor changed their submitted responses.

**Q&A:** Number of communication between purchaser and vendor.

Click on **Event Number** to view the detail information about the RFx.

| Active Queries                                                        |                                                                                  |                       |                                    |                             |              |                     |                      |                 |                                   |               |                       |                              |
|-----------------------------------------------------------------------|----------------------------------------------------------------------------------|-----------------------|------------------------------------|-----------------------------|--------------|---------------------|----------------------|-----------------|-----------------------------------|---------------|-----------------------|------------------------------|
|                                                                       | Published (2) Ended (25) Completed (20)<br>Published (1) Ended (0) Completed (0) |                       |                                    |                             |              |                     |                      |                 |                                   |               |                       |                              |
| eRFxs - Published                                                     |                                                                                  |                       |                                    |                             |              |                     |                      |                 |                                   |               |                       |                              |
| 1 Obarro Outable Outable                                              | Haintenance                                                                      |                       |                                    |                             |              |                     |                      |                 |                                   | 01            |                       | -                            |
| <ul> <li>Show Quick Criteria</li> <li>View: * [Standard Vi</li> </ul> |                                                                                  | vent Display Response | Print Preview   Re                 | efresh Export               |              |                     |                      |                 |                                   | Changer       | Query Define New Quer | y <u>Persona</u>             |
|                                                                       | ew]  Create Response   Display E Event Description                               | vent Display Response | Print Preview   Re<br>Event Status | efresh Export<br>Start Date | A Start Time | End Date            | End time             | Response Number | Response Status                   | Event Version | Response Version      | y <u>Persona</u><br>2<br>Q&A |
| View: * [Standard Vi                                                  | ew]   Create Response   Display E                                                |                       |                                    |                             |              | End Date 04.12.2019 | End time<br>10:00:00 | Response Number | Response Status<br>No Bid Created |               |                       | ٤                            |

Whole RFx will displayed in different tabs.

#### **RFx Information Tab->RFx Parameter**

**Start Date:** Start Date of RFx.

**Submission Deadline:** End Date of RFx. Before this date vendor has to submit their response. **Opening Date:** Price bid opening date of RFx responses.

Technical RFx Response Opening Date: Technical bid opening date of RFx responses.

**End of binding period:** Date until which bidders are bound to fulfill any bids they submitted. **Earnest Money Deposit Amount:** Amount for EMD.

**Earnest Money Deposit Submission Deadline:** Vendor has to pay EMD Amount before this date and time to purchaser. **No online EMD payment is available in the system**.

| Display RFx :                                                                                                    |               |             |           |               |                  |           |              |          |               |           |           |
|----------------------------------------------------------------------------------------------------|---------------|-------------|-----------|---------------|------------------|-----------|--------------|----------|---------------|-----------|-----------|
| Print Preview                                                                                                    | Technical RFx | Close Pa    | rticipate | Do Not Partic | cipate 1         | Fentative | Create Res   | sponse   | Questions and | Answers ( | 0) Export |
| RFx Number         20000320         RFx Name         PURCMMD5645         02.12.2019         09:32:04         RFX Status         Published         RFx Start Date           Submission Deadline         04.12.2019         15:30:00         INDIA         Remaining Time         0 Days         00:51:42         RFx Owner         PURCMMD5645         RFx Version Number           RFx Version         Type         Active Version         0         0         00:51:42         RFx Owner         PURCMMD5645         RFx Version Number |               |             |           |               |                  |           |              |          |               |           |           |
| RFX Information                                                                                                    | n Items       | Notes and   | Attachr   | ments         |                  |           |              |          |               |           |           |
| RFx Parameters                                                                                                    | Questions     | Notes and A | tachmen   | nts           |                  |           |              |          |               |           |           |
| Time Zone:                                                                                                    | INDIA         |             |           |               |                  |           |              |          |               |           |           |
| Start Date:                                                                                                    |               | 00:00:00    |           |               | * Ea             | arnest Mo | ney Deposit  | Amount:  | 50,000.00     | INR       |           |
| * Submission Deadline:                                                                                                    | 04.12.2019    | 15:30:00    |           | Earner        | st Money         | Deposit : | Submission D | eadline: | 24.12.2019    | 23:59:00  |           |
| Opening Date:                                                                                                    | 04.12.2019    | 15:32:00    |           | Т             | <b>Fechnical</b> | RFx Res   | ponse Openi  | ng Date: | 04.12.2019    | 15:31:00  |           |
| End of Binding Period:                                                                                                    |               | ]           |           |               |                  |           |              |          |               |           |           |
| Currency:                                                                                                    | INR           |             |           |               |                  |           |              |          |               |           |           |

#### **RFx Information Tab->Questions**

This section displays the list of RFx level question asked by purchaser. Vendor has to answer the compulsory question (marked with \*) to submit their bid.

| isplay RFx :                                               |                                                                                                    | Open |
|------------------------------------------------------------|----------------------------------------------------------------------------------------------------|------|
| Print Preview                                              | echnical RFx Close Participate Do Not Participate Tentative Create Response Questions and Answers (0) Export                                                                                            |      |
| RFx Number 20000320<br>Submission Dead<br>RFx Version Type | RFx Name PURCMMD5645 02.12.2019 09:32:04 RFX Status Published RFx Start Date<br>ine 04.12.2019 15:30:00 INDIA Remaining Time 0 Days 00:51:42 RFx Owner PURCMMD5645 RFx Version Number<br>Active Version | 2    |
| RFX Information                                            | Items Notes and Attachments                                                                                                    |      |
| RFx Parameters Que                                         | Stions Notes and Attachments                                                                                                    |      |
| Question                                                   | Reply Comment                                                                                                    |      |
|                                                            | * Bidder to confirm that price are inclusive of packing, forwarding and freight charges.:                                                                                                    |      |
|                                                            | * Is your company ISO Certified?: O Yes O No                                                                                                    |      |

#### **Items Tab**

This section displays the list of RFx items and its other information like RFx Quantity, Delivery Date, Item Description, Item Long Text etc.

Select any item from the list and click on **Detail** button to view the detail information of the item.

**Item Data:** Detail information about the item like Item Description, Required Quantity, Delivery Date.

**Questions:** Item related questions are displayed in this section. Vendor has to answer the compulsory question (marked with \*) to submit their bid.

**Notes and Attachments:** In this section vendor can see the long text/description of that item by clicking on **GNFC item text.** 

#### **Notes and Attachments Tab**

In this section vendor can see all header level and item level Notes and Attachments.

| Dis  | play RFx               | :           |                             |                                              |               |        |                                                      |                                 |                             |              | Open side pa  |
|------|------------------------|-------------|-----------------------------|----------------------------------------------|---------------|--------|------------------------------------------------------|---------------------------------|-----------------------------|--------------|---------------|
| Prin | t Preview              | 🗘   Tech    | nical RFx Clo               | se Participate Do Not Pa                     | rticipate Ten | tative | Create Response Questions an                         | nd Answers (0)                  | xport                       |              |               |
| RF   | Number 20<br>Remaining |             | RFx Name P<br>Days 00:48:14 | URCMMD5645 02.12.2019 09<br>RFx Owner PURCMM |               |        | atus Published RFx Start Da<br>ersion Number 2 RFx V | te Submiss<br>ersion Type Activ | ion Deadline 0<br>e Version | 4.12.2019 15 | 5:30:00 INDIA |
|      | RFX Inform             | nation      | Items                       | Notes and Attachments                        |               |        |                                                      |                                 |                             |              |               |
| -    | Item Overviev          | v           |                             |                                              |               |        |                                                      |                                 |                             |              |               |
| E    | Details Add            | Line Add    | I Subline 👔 🔐               | Cut Copy Paste                               | Delete        |        |                                                      |                                 |                             |              | E             |
| E    | Line Numbe             | r Item Type | Product ID                  | Description                                  |               | Lot    | Allow RFx Response Modification                      | Product Category                | Quantity Unit               | Currency     | Delivery Date |
|      | • 👼 🗉                  | Material    | 907002157D                  | YD. JACK WITH HAND PUM                       | IP. CAP:10 T  |        |                                                      | CONS0034                        | 100 NOS                     | INR          | 30.11.2020    |
|      | • 👹 🗉                  | Material    | 907002158D                  | REAIR KIT FOR 10T JACK &                     | PUMP          |        |                                                      | CONS0034                        | 10 NOS                      | INR          | 30.11.2020    |
| 1    | • 👼 🗉                  | Material    | 907002159D                  | REAIR KIT FOR 10T HYD. PU                    | JMP           |        |                                                      | CONS0034                        | 100 NOS                     | INR          | 30.11.2020    |
|      |                        |             |                             |                                              |               |        |                                                      |                                 |                             |              |               |
|      |                        |             |                             |                                              |               |        |                                                      |                                 |                             |              |               |
|      |                        |             |                             |                                              |               |        |                                                      |                                 |                             |              |               |
|      | 8                      | _           |                             |                                              |               | _      |                                                      |                                 |                             |              |               |
| _    |                        |             |                             |                                              |               | -      |                                                      |                                 |                             |              |               |
|      | -                      | -           |                             |                                              |               |        |                                                      |                                 |                             |              |               |
|      |                        |             |                             |                                              |               |        |                                                      |                                 |                             |              |               |
|      | 🕨 Item : L             | OW HEIGHT   | HY.JACK, CAF                | P=10 T,FLAT JACK                             |               |        |                                                      |                                 |                             |              |               |
|      | Item Data              | Que         | stions                      | Notes and Attachments                        | Subcontra     | acting |                                                      |                                 |                             |              |               |
|      | dentification          |             |                             |                                              |               |        | 0                                                    |                                 |                             |              |               |
|      | dentification          |             | uct ID: 90700               | 21570                                        |               |        | Currency, Values and Price<br>Required Quant         | -                               | 100 Numbe                   | re           |               |
|      |                        |             |                             | ACK WITH HAND PUMP, CAP:                     | 10 T          |        | Required Quality                                     | ity.                            | Too Numbe                   | 13           |               |
|      |                        | Revision    |                             |                                              |               |        | Service and Delivery                                 |                                 |                             |              |               |
|      |                        |             | egory: CONSI                | 0034                                         |               |        | Delivery Date / Ti                                   | me: 30.11.2020                  | 00:00:00                    |              |               |
|      |                        |             | ogory. 001101               |                                              |               |        |                                                      |                                 |                             |              |               |
|      |                        |             |                             |                                              |               |        |                                                      |                                 |                             |              |               |
|      |                        |             |                             |                                              |               |        |                                                      |                                 |                             |              |               |
|      |                        |             |                             |                                              |               |        |                                                      |                                 |                             |              |               |
|      |                        |             |                             |                                              |               |        |                                                      |                                 |                             |              |               |

**Technical RFx Button:** Click on **Technical RFx** button to view technical requirements / Specifications of RFx by purchaser. It is available in **External Area Folder**.

| SAP mySAP PLM<br>cFolders      |                                                                                                    | 8                           |      |         | Colla       | bora   | tion on '     |  |  |  |
|--------------------------------|----------------------------------------------------------------------------------------------------|-----------------------------|------|---------|-------------|--------|---------------|--|--|--|
| Home                           |                                                                                                    |                             |      | Refresh | Search Fav  | orites | Settings He   |  |  |  |
| 정 쇼<br>MTechnical Details<br>모 | Folder EXTERNAL AREA Current Path: Collaboration > > EXTERNAL AREA                                                                                                  |                             |      |         |             |        |               |  |  |  |
|                                | Folder                                                                                                    |                             |      |         |             |        |               |  |  |  |
| AGSYSTEMA                      | To save any changes made, click Save.                                                                                                    |                             |      |         |             |        |               |  |  |  |
| EXTERNAL AREA                  | Name                                                                                                    | RNAL AREA                   |      |         |             |        |               |  |  |  |
|                                | Subscribe                                                                                                    |                             |      |         |             |        |               |  |  |  |
|                                | Authorization Read                                                                                                    |                             |      |         |             |        |               |  |  |  |
|                                | Save Notifications Additional Functions A Cancel Choose an object to display the folder objects. To copy objects, select the required objects and then choose Copy. |                             |      |         |             |        |               |  |  |  |
|                                | Folder Contents                                                                                                    |                             |      |         |             | Copy C | opy as Bookm  |  |  |  |
|                                | Name A                                                                                                    | Current Version             | Read | Status  | Changed by  |        | Changed on    |  |  |  |
|                                | New Document                                                                                                    |                             |      |         | PURCMMD5645 |        | 02.12.2019 16 |  |  |  |
|                                | New Document 1                                                                                                    | New Text Document.btt (1KB) |      |         | PURCMMD5645 | (      | 02.12.2019 16 |  |  |  |

**Participate / Do Not Participate / Tentative Button:** To inform the purchaser about intention of bidding.

### **Create RFx Response**

Create Response: Click this button if vendor want to submit their bid.

Print Preview: PDF file of the RFx's Item with long description. (Compulsory Activity)

In Status column against each item vendor has to tick either of 3 option (i.e. Accepted / Accepted with Deviation / Regretted). Sign and Stamp this document and upload it in technical RFx folder while creating the RFx response.

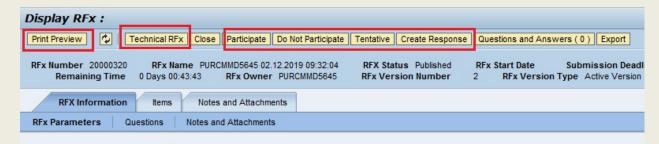

#### **RFx Information Tab->Basic Data**

Enter necessary information in this section.

#### **RFx Information Tab->Questions**

Give the answers of compulsory questions in this section.

#### Item Tab

Vendor can submit their Quantity, Price and Price Per item in this section. If vendor want to enter detail information of any item, select that item and click on **Detail** button.

Vendor can add extra item other than RFx by clicking on Add New Button.

| Submit   Read Only Print Preview   Check Technical RFx Respo                                                                                                    | onse Cla        | ose Save  | Delete Expor | t Import Question | s and Answers (0)  |        |       |          |           | 6                   |
|----------------------------------------------------------------------------------------------------|-----------------|-----------|--------------|-------------------|--------------------|--------|-------|----------|-----------|---------------------|
| Fx Response Number 40000261 RFx Number 20000320 Status Saved Submission Deadline 04.12.2019 15:30:00 INDIA<br>Opening Date 04.12.2019 15:32:00 INDIA Remaining Time 0 Days 00:07:05 RFx Owner PURCMMD5645 Total Value 25,100:00 INR<br>RFx Response Version Number Active Version RFx Version Number 2 |                 |           |              |                   |                    |        |       |          |           |                     |
| RFx Information Items Notes and Attachments Summary Tracking                                                                                                    |                 |           |              |                   |                    |        |       |          |           |                     |
| RFx Information / Items Notes and Attachments                                                                                                    | Sum             | mary T    | racking      |                   |                    | _      |       |          |           |                     |
| RFx Information     Items     Notes and Attachments       Details     Add New 4     Copy     Paste     Delete     Calculate Value                                                                                                    | Sum             | mary T    | racking      |                   |                    |        |       |          |           |                     |
|                                                                                                    | Sumr<br>Variant |           | Product ID   | Required Quantity | Submitted Quantity | Unit   | Price | Currency | Price Per | Delivery            |
| Details Add New / Copy Paste Delete   Calculate Value                                                                                                    | Variant         |           | -            | Required Quantity |                    | 100000 |       | Currency |           | Delivery<br>On 30.1 |
| Details Add New / Copy Paste Delete Calculate Value<br>Line Number Description                                                                                                    | Variant         | Item Type | Product ID   |                   | 100                | NOS    |       | INR      | 1         |                     |

Supplier Product Number: Vendor can give its own product number in this field.

**Delivery Days:** Use this field if there is any deviation in delivery date.

**Question Tab:** Give the answers of item level questions.

| Item Data Quest           | LOW HEIGHT HY.JACK, CAP=10 T,FLAT JACK<br>tions Notes and Attachments Subcont | tracting                                 |                    |          |         |   |
|---------------------------|-------------------------------------------------------------------------------|------------------------------------------|--------------------|----------|---------|---|
| Basic Data                |                                                                               |                                          |                    |          |         | E |
| entification              |                                                                               | Currency, Values and Pricing             |                    |          |         |   |
| Configurable Item Number: | 0001                                                                          | Currency:                                | Indian Rupee       |          |         |   |
| Control Key:              | Material functional                                                           | Required Quantity:                       | 100                | NOS Num  | nbers   |   |
| Item Type:                | Material                                                                      | Submitted Quantity:                      | 100                | NOS      | Numbers |   |
| Product Category:         | CONS0034 TOOLS & TACKLES                                                      | Price:                                   | 100.00             | INR Per: | 1 NOS   |   |
| Product ID:               | 907002157D                                                                    | Consist and Delivery                     |                    |          |         |   |
| Description:              | YD. JACK WITH HAND PUMP, CAP:10 T                                             | Service and Delivery                     |                    |          |         |   |
| Item Variant Description: | Original Item                                                                 | Incoterm Key/Location:<br>Delivery Date: | 30.11.2020 00:00:0 | 00       |         |   |
| rther Properties          |                                                                               | Delivery Days:                           | 200                |          |         |   |
| Supplier Product Number:  | 68819985 ×                                                                    | Status and Statistics                    |                    |          |         |   |

**Check:** Click this button to check any error or missing information in response.

**Save:** Click this button to save the response. RFx response number will be generated. Saved response will not be considered by purchaser.

Questions and Answers: Click on this button to communicate with purchasers.

**Print Preview:** PDF file of the RFx response given by vendor.

| Edit RFx Response:                                                                                                    |                                                        |  |  |  |  |  |
|----------------------------------------------------------------------------------------------------|--------------------------------------------------------|--|--|--|--|--|
| Submit   Read Only Print Preview   Check Technical RFx Response Clo                                                                                                    | se Save Delete Export Import Questions and Answers (0) |  |  |  |  |  |
| RFx Response Number 40000261 RFx Number 20000320 Status Saved Submission Deadline 04.12.2019 17:00:00 INDIA<br>Opening Date 04.12.2019 17:02:00 INDIA Remaining Time 0 Days 01:01:07 RFx Owner PURCMMD5645 Total Value 26,000.00 INR<br>RFx Response Version Number Active Version RFx Version Number 3 |                                                        |  |  |  |  |  |
| RFx Information Items Notes and Attachments Summary                                                                                                    | Tracking                                               |  |  |  |  |  |
| Basic Data Questions Notes and Attachments                                                                                                    |                                                        |  |  |  |  |  |
| Event Parameters Servic                                                                                                    | e and Delivery                                         |  |  |  |  |  |
| Currency: Indian Rupee                                                                                                    | Incoterm: GNFC Store                                   |  |  |  |  |  |
| Terms of Payment:                                                                                                    |                                                        |  |  |  |  |  |
| Status                                                                                                    | and Statistics                                         |  |  |  |  |  |
|                                                                                                    | Created On: 04.12.2019 15:03:41 INDIA                  |  |  |  |  |  |
|                                                                                                    | Created By: Mr. AG SYSTEMS CONTROLS                    |  |  |  |  |  |
| Last F                                                                                                    | Processed On: 04.12.2019 15:58:53 INDIA                |  |  |  |  |  |
| Last                                                                                                    | Processed By: Mr. AG SYSTEMS CONTROLS                  |  |  |  |  |  |
|                                                                                                    |                                                        |  |  |  |  |  |

### **Create RFx Technical Response**

**Technical RFx Response:** Click this button to view and upload technical Specifications / Requirements of RFx.

Vendor has to select their company name from the left navigation panel. Click on **Tech\_Bid** folder. Click on **Create** link to attach document.

Upload the downloaded RFx PDF with below changes:

In Status column against each item vendor has to tick either of 3 option (i.e. Accepted / Accepted with Deviation / Regretted). Sign and Stamp this document and upload it in technical RFx folder while creating the RFx response.

| SAP  | mySAP PLM<br>cFolders                             |                                                                   |                                                                                                    |                          |                   |               | Co         | ollabora   | ation on 1     |
|------|---------------------------------------------------|-------------------------------------------------------------------|----------------------------------------------------------------------------------------------------|--------------------------|-------------------|---------------|------------|------------|----------------|
| Home |                                                   |                                                                   |                                                                                                    |                          |                   | Refresh       | Search     | Favorites  | Settings He    |
|      | iis<br>GSYSTEMA<br>D <u>Tech Bid</u><br>ERNALAREA | Folder<br>To save any chang<br>Name<br>Subscribe<br>Authorization | id<br>boration > > > <u>AGSYSTEMA</u><br>es made, click Save.<br>Tech_Bid<br>Write<br>s Additional Functions 4 Cancel | > Tech_Bid               |                   |               |            |            |                |
|      |                                                   | -                                                                 | ts, select Create. To copy or delete                                                                                  | e objects, select the re | quired objects ar | nd then choos | se Copy or | r Delete.  |                |
|      |                                                   | Folder Contents                                                   |                                                                                                    |                          |                   | 1             |            | Create Cop | py Copy as Boo |
|      |                                                   | Name 🛆                                                            | Current Version                                                                                                    | Read                     | Status            | Chang         | ed by      |            | Changed on     |
|      |                                                   | Empty                                                             |                                                                                                    |                          |                   |               |            |            |                |

#### Select Document from the list.

#### Create Object

| Navigation:   | Folder Overview                                                      |
|---------------|----------------------------------------------------------------------|
| Current Path: | Collaboration > > <u>AGSYSTEMA</u> > <u>Tech_Bid</u> > Create Object |

| What do you want to create?            |                                                                                                    |
|----------------------------------------|----------------------------------------------------------------------------------------------------|
|                                        | A folder is used to structure the collaboration and is also a container for storing objects.                      |
| Bill of Material                       | A bill of material structures materials and represents a directory of all parts (items) that belong to a material |
| Bookmark                               | A bookmark can be linked to any Web site.                                                                         |
| Discussion                             | A discussion is a communication forum about a collaboration, a folder or a folder object.                         |
| Document                               | A document can contain any file in different versions.                                                            |
| <sup>2</sup> Engineering Change Number | An Engineering Change Number contains all the information required for managing a change                          |
| Manufacturer Part Number               | A code or number used by a manufacturer or vendor to identify a material.                                         |
| Material                               | A material is an item (product, goods and so on) that is created, used in production, traded, or consumed.        |
| E <u>Note</u>                          | A note is for adding a short descriptive text and can have versions.                                              |
|                                        | iPPE nodes stand for product functions whose concrete form are the iPPE variants.                                 |
| PE Variant                             | iPPE variants are the concrete form of functions of the product.                                                  |

Give Document Name, Description and select upload local file option.

#### Click on **Continue** button.

| SAP mySAP PLM<br>cFolders                        |                                                                                                    | Collabora | ation on |
|--------------------------------------------------|----------------------------------------------------------------------------------------------------|-----------|----------|
| Home                                             |                                                                                                    | Favorites | Settings |
| Technical Details     Tech Bid     EXTERNAL AREA | Create Document         Navigation:       Folder Overview         Current Path:       Collaboration > > > AGSYSTEMA > Tech. Bid > Create Document         Create Document       Enter the name and a description. Decide whether or not you want to upload a local file now or later. Then chood         Name       New Document       *         Description       *         Subscribe       PGP Documents       You are only allowed to use PGP files in this document.            Upload Local File          Create File Later |           |          |

Click on **Choose File** to select file from local computer.

Click on Save button to save documents.

New Document

| SAP mySAP PLM<br>cFolders                                                                                                    |                                                                                                    |
|----------------------------------------------------------------------------------------------------|----------------------------------------------------------------------------------------------------|
| Home                                                                                                    |                                                                                                    |
| Image: Second control of the second control of the seco | Create Version Navigation: Version Overview Current Path: Collaboration > > AGSYSTEMA > Tech. Bid > New Document > Create Version To select the required file, choose Browse and then Save. Choose file Technical response.xlsx Save Cancel |

If you want to **replace** already attached document then click on document name.

| Folder Tech_Bid          | le la companya de la companya de la companya de la companya de la companya de la companya de la companya de la |                       |      |             |             |          |          |         |          |   |
|--------------------------|----------------------------------------------------------------------------------------------------|-----------------------|------|-------------|-------------|----------|----------|---------|----------|---|
| Current Path: Collabo    | oration > > > <u>AGSYSTEMA</u> > Tec                                                                           | h_Bid                 |      |             |             |          |          |         |          |   |
| Folder                   |                                                                                                    |                       |      |             |             |          |          |         |          |   |
| To save any changes      | made, click Save.                                                                                              |                       |      |             |             |          |          |         |          |   |
| Name                     | Tech_Bid                                                                                                    | *                     |      |             |             |          |          |         |          |   |
| Subscribe                |                                                                                                    |                       |      |             |             |          |          |         |          |   |
| Authorization            | Write                                                                                                    |                       |      |             |             |          |          |         |          |   |
| Save Notifications       | Additional Functions   Cancel                                                                                  |                       |      |             |             |          |          |         |          |   |
|                          |                                                                                                    |                       |      |             |             |          |          |         |          |   |
| To create folder objects | , select Create. To copy or delete obje                                                                        | ects, select the requ | ired | l objects a | nd then cho | oose Cor | by or De | elete.  |          |   |
| Folder Contents          |                                                                                                    |                       | L    | pload PD)   | ( Package   | Create   | Сору     | Copy as | Bookmark | P |
| Name A                   | Current Version                                                                                                | Rea                   | d    | Status      | Changed     | i by     |          |         | Change   | d |

Technical response.xlsx (11KB)

04.12.2019

AG SYSTEMS CONTROLS

Click on **Choose File** Button to select new file from the local computer. Click on **Save** button to **replace** old document with New document.

If user want to create **new version** of already attached document then click on **create** button.

| Document   | t                              |                      |                   |                           |                                                                            |               |         |
|------------|--------------------------------|----------------------|-------------------|---------------------------|----------------------------------------------------------------------------|---------------|---------|
| Choose     | Save to save changes made      | to the name or desc  | ription (or alias | if available).            |                                                                            |               |         |
| Name       | New Do                         | ocument              |                   | *                         |                                                                            |               |         |
| Subscrib   | e 🗌                            |                      |                   |                           |                                                                            |               |         |
| Write Los  | ck 🗌                           |                      |                   |                           |                                                                            |               |         |
| Authoriza  | ation Write                    |                      |                   |                           |                                                                            |               |         |
| Discussio  | ons 0                          |                      |                   |                           |                                                                            |               |         |
| Current Ve | ersion                         |                      |                   |                           |                                                                            |               |         |
|            |                                |                      |                   |                           | save the file to your hard disk. Ma<br>Save. The existing file is then ove |               | nd save |
|            | d/Oper Technical response.x    |                      |                   |                           | save. The existing life is men ore                                         |               |         |
| Upload     | Choose file Te                 | echnical rese 2      | 2019.xlsx         |                           |                                                                            |               |         |
|            | 10                             |                      |                   |                           |                                                                            |               |         |
| Save C     | Cancel                         |                      |                   |                           |                                                                            |               |         |
|            |                                |                      |                   |                           |                                                                            |               |         |
| elect a ve | ersion name to process this ve | ersion of the docume | ent. Click Create | e to create a new version | n of the document.                                                         |               |         |
|            |                                |                      |                   |                           |                                                                            |               |         |
| Versions   |                                |                      |                   |                           |                                                                            |               | Create  |
| Name       | File                           | File Size            | Description       | Redlining Layers          | Changed by                                                                 | Changed on    |         |
| Jarrian 1  | Technical response view        | 10 898               |                   | 1.00                      | AG SYSTEMS CONTROLS                                                        | 04 12 2010 18 | 17-04   |

Note: Close this window. Please don't press Logout button.

**Submit Button:** This is the last and final stage of RFx Response Submission. Make sure all the information related to RFx like Submitted Quantity, Price, Price Per, Delivery Days, Answer of Question, Technical Specification, RFx Item Level Accepted/Accepted With Deviation/ Regretted PDF upload.

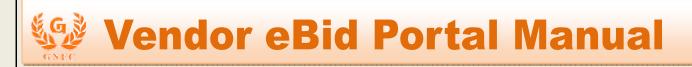

Click on **Submit Button** to submit the response.

| Edit RF:  | x Respo      | nse:                                              |            |                 |          |                               |       |        |                     |        |
|-----------|--------------|---------------------------------------------------|------------|-----------------|----------|-------------------------------|-------|--------|---------------------|--------|
| Submit    | Read Only    | Print Preview                                     | Check      | Technical RFx   | Response | Close                         | Save  | Delete | Export              | Import |
| Ope       | ening Date   | er 40000261<br>04.12.2019 17:02<br>Version Number | 2:00 INDIA |                 |          | atus Sa<br>0 Days I<br>Iumber |       |        | ission D<br>Fx Owne |        |
| RF        | x Informatio | n Items                                           | Notes      | and Attachments | Sum      | mary                          | Track | king   |                     |        |
| Basic Dat | ta Ques      | tions Notes                                       | and Attac  | chments         |          |                               |       |        |                     |        |

### Edit RFx Response

In **Event Version** field shows the number of time purchaser had changed the RFx.

**To Edit or withdraw submitted response,** click on response number against the respective RFx number.

| RFx and | Auctions > Overv             | iew > RFx and Auctions                                                                                             |                           |                                                                                                    |                   |            |                 |                 | Fu            | II Scre |
|---------|------------------------------|----------------------------------------------------------------------------------------------------|---------------------------|----------------------------------------------------------------------------------------------------|-------------------|------------|-----------------|-----------------|---------------|---------|
| A       | ctive Queries                |                                                                                                    |                           |                                                                                                    |                   |            |                 |                 |               |         |
| e       |                              | Published (2)         Ended (25)         Completed           Published (1)         Ended (0)         Completed (0) |                           |                                                                                                    |                   |            |                 |                 |               |         |
| eF      | RFxs - Published             |                                                                                                    |                           |                                                                                                    |                   |            |                 |                 |               |         |
| Ð       | Show Quick Criter            | ia Maintenance                                                                                                    |                           |                                                                                                    |                   |            |                 |                 |               |         |
|         | View: [Standard V            | iew] 💌 Create Response                                                                                             | Display Event Display     | Response P                                                                                                    | rint Preview      | Refresh    | Export 4        |                 |               |         |
|         |                              |                                                                                                    | Event Type                | Event Status                                                                                                   | Start Date        | End Date   | Response Number | Response Status | Event Version | Res     |
|         | Event Number                 | Event Description                                                                                                  | Event type                | L'ront otatao                                                                                                  |                   |            |                 |                 |               |         |
|         | Event Number <u>20000334</u> | Event Description<br>PURCKCC2137 03.12.2019 10:41:04                                                               | Law and the second second | The second second second second second second second second second second second second second second second s | North Contraction | 04.12.2019 |                 | No Bid Created  | 1             |         |

**Withdraw:** Click on this button to withdraw the response before submission deadline. Vendor can also resubmit their response before submission deadline.

**Edit:** Click on this button to edit submitted response before submission deadline. After making any changes in response kindly press **Submit** button otherwise new response will not be considered.

| GNEC | Vendor eBid Portal Manual                                                                                                    |
|------|----------------------------------------------------------------------------------------------------|
| 1    | Display RFx Response:                                                                                                    |
|      | RFx Response Number       40000261       RFx Number       20000320       Status       Submitted       Submission Deadline       04.12         Opening Date       04.12.2019       17:02:00       INDIA       Remaining Time       0 Days       00:20:49       RFx Owner       PURCMMD5645         RFx Response Version Number       Active Version       RFx Version Number       3 |
|      | RFx Information         Items         Notes and Attachments         Summary         Tracking           Basic Data         Questions         Notes and Attachments         Summary         Tracking                                                                                                    |

### **Display Submitted RFx Response**

**Print Preview:** Click on this button to print the RFx response submitted by vendor.

Summary Tab: It describes the overall summary information of RFx response.

**Tracking Tab:** Click on this tab to view the history of RFx changed by purchaser and response changed by vendor.

| Display RFx Response:                                                                                                    |                                                       |  |  |  |  |  |  |  |  |  |
|----------------------------------------------------------------------------------------------------|-------------------------------------------------------|--|--|--|--|--|--|--|--|--|
| 🖉 Edit   Print Preview   🍫   Technical RFx Response Cl                                                                                                    | lose Withdraw Export Questions and Answers (0)        |  |  |  |  |  |  |  |  |  |
| RFx Response Number         40000261         RFx Number         20000320         Status         Submitted         Submission Deadline         04.12.2019         17:00:00         INDIA           Opening Date         04.12.2019         17:02:00         INDIA         Remaining Time         0         Days         00:20:49         RFx Owner         PURCMMD5645         Total Value         26,000.00         INR           RFx Response Version Number         Active Version         RFx Version Number         3 |                                                       |  |  |  |  |  |  |  |  |  |
| RFx Information Items Notes and Attachments                                                                                                    | Summary Tracking                                      |  |  |  |  |  |  |  |  |  |
| RFx Response Number:                                                                                                    | 40000261                                              |  |  |  |  |  |  |  |  |  |
| Items with Response:                                                                                                    | 3 out of 3 items responded to                         |  |  |  |  |  |  |  |  |  |
| Questions:                                                                                                    | 2 out of 2 questions answered ( 2 out of 2 mandatory) |  |  |  |  |  |  |  |  |  |
| Notes:                                                                                                    | No Notes Added                                        |  |  |  |  |  |  |  |  |  |
| Attachments:                                                                                                    | No Attachments Added                                  |  |  |  |  |  |  |  |  |  |
| Total RFx Response Value:                                                                                                    | 26,000.00 INR                                         |  |  |  |  |  |  |  |  |  |

### Auction:

### **Display Auction:**

In **RFx and Auction** tab, Click on **Published** link from **eAuctions** to view list of published Auction by the purchaser.

Event Number: Auction number.

Event Description: Auction Name.

**Event Type:** Type of the Auction.

Event Status: Status of the Auction.

Start Date: Start Date of Auction.

End Date: End Date of Auction.

Bid Number: Number which is created when Auction ended.

Bid Status: Different modes of Bid status like

- 1. Submitted: When Auction ended, bid status becomes submitted.
- 2. Accepted/Rejected: When purchaser accept/reject the Bid, its status becomes Accepted / Rejected.

Click on **Event Number** to view the detail information about the Auction.

| RFx and Auctions                           |                                                                                           |  |  |  |  |  |  |  |  |  |  |  |
|--------------------------------------------|-------------------------------------------------------------------------------------------|--|--|--|--|--|--|--|--|--|--|--|
| Overview                                   |                                                                                           |  |  |  |  |  |  |  |  |  |  |  |
| RFx                                        | and Auctions > Overview > RFx and Auctions                                                |  |  |  |  |  |  |  |  |  |  |  |
| RFx and Auctions                           |                                                                                           |  |  |  |  |  |  |  |  |  |  |  |
| - Services                                 | ces Active Queries                                                                        |  |  |  |  |  |  |  |  |  |  |  |
| Create Documents • External Contact Person |                                                                                           |  |  |  |  |  |  |  |  |  |  |  |
|                                            |                                                                                           |  |  |  |  |  |  |  |  |  |  |  |
| Central Functions Display Company Data     | eAuctions - Published                                                                     |  |  |  |  |  |  |  |  |  |  |  |
|                                            | Show Quick Criteria Maintenance     Change Query Define New                               |  |  |  |  |  |  |  |  |  |  |  |
|                                            |                                                                                           |  |  |  |  |  |  |  |  |  |  |  |
|                                            | View: [Standard View] Visplay Event Display Bid Live Auction Print Preview Refresh Export |  |  |  |  |  |  |  |  |  |  |  |
|                                            | Event Number Event Description Event Type Event Status Start Date End Date Bid Number     |  |  |  |  |  |  |  |  |  |  |  |
|                                            | 60000066 PURCMMD5645 05.12.2019 10:25:48 English Auction Published 13.12.2019 13.12.2019  |  |  |  |  |  |  |  |  |  |  |  |
|                                            | 60000064 PURCMMD5645 02.12.2019 09:32:04 English Auction Active 11.12.2019 12.12.2019     |  |  |  |  |  |  |  |  |  |  |  |

Whole Auction will display in different tabs.

#### **Auction Information Tab->Auction Parameter**

Auction Name: Name of Auction.

Auction Type: Type of Auction.

#### 1. English Auction:

It's a basic reverse action, where, every new bid which is submitted is compared and validated against overall best bid that is the lowest bid ranks first. The bid in an auction which is submitted first, is compared to the start price.

#### 2. Rank Only :

In this auction ranks are displayed to bidders. New bid which is submitted is compared and validated against vendor's own best bid.

**Start Date:** Start Date and time of Auction. From this date and time auction will be live (Active). **End Date:** End Date and time of Auction.

Auction is Live between start date & time and end date & time.

**End of Binding Period:** The bidder makes a commitment that the bid is valid until this date. **Bid Decrement:** 

- 1. Absolute: Bid will be decreased based on amount.
- 2. Percentage: Bid will be decreased based on percentage.

**Bid validation:** Validation for new bid submitted by vendor.

Follow On Document: Follow on Document of that Auction ex. PO or Contract.

**Remaining Time Trigger**: This field refers to the duration of time (minutes), before which live auction is programmed to end, if a new bid is placed within this time duration, the auction will be extended with **specified time**.

**Extension Period:** The span of time (hours or minutes) by which the system extends an auction, if a bid is received during this period.

**Number of Extensions:** This field depicts the maximum number of times by which an auction can be extended automatically.

#### Items Tab:

All Item related information is displayed in this tab like. Item id, Item Description, Item quantity, Start price, bid decrement, delivery date.

#### Notes and Attachments Tab:

All auction related notes and attachment are displayed in this tab. GNFC Item text is long description of the item in Notes section.

© Information System Department | GNFC LTD | Ver 1.0 | 17-12-2019

Print Preview: Click this button to view PDF of Auction Item details.

**Live Auction:** Click this button to see Live Auction cockpit screen where vendor can submit their bid during auction is live.

| Display Auction                   | ·                                                                          |                                                                     |                                                              |
|-----------------------------------|----------------------------------------------------------------------------|---------------------------------------------------------------------|--------------------------------------------------------------|
| Print Preview                     | Close Live Auction System Information Create                               | e Memory Snapshot                                                   |                                                              |
| 0 Days 00:33:38<br>Remaining Time | Auction Number 60000064 Auction Name<br>Currency INR Start Date 11.12.2019 | PURCMMD5645 02:12:2019 09:32:04<br>16:30:00 INDIA End Date 12:12:20 | Auction Owner PURCMMD5645 Status Active<br>19 16:30:00 INDIA |
| Auction Informa                   | ation Items Notes and Attachments                                          |                                                                     |                                                              |
| Auction Parameters                | Notes and Attachments                                                      |                                                                     |                                                              |
| Identification                    |                                                                            | Event Parameters                                                    |                                                              |
| Auction Name:                     | PURCMMD5645 02.12.2019 09:32:04                                            | Bid Decrement:                                                      | Absolute                                                     |
| Auction Type:                     | English Auction                                                            | Bid Validation:                                                     | New bid must beat overall best bid                           |
| Product Category:                 |                                                                            | Follow On Document:                                                 | Purchase Order or Contract                                   |
| Currency:                         | INR                                                                        | Sequential Line Items:                                              |                                                              |
|                                   |                                                                            | Sequential Initial Duration:                                        | 0                                                            |
| Dates                             |                                                                            | Sequential End-Time Gap:                                            | 0                                                            |
| Start Date:                       | 11.12.2019 16:30:00                                                        |                                                                     |                                                              |
| End Date:                         | 12.12.2019 16:30:00                                                        | Automatic Extensions:                                               |                                                              |
| End of Binding Period:            |                                                                            | Remaining Time Trigger:                                             | 5                                                            |
| Time Zone:                        | INDIA                                                                      | Extension Period:                                                   | 10                                                           |
|                                   |                                                                            | Number of Extensions:                                               | 2                                                            |
|                                   |                                                                            | Status and Statistics                                               |                                                              |
|                                   |                                                                            | Creation Date:                                                      | 11.12.2019 15:00:02                                          |
|                                   |                                                                            | Created By:                                                         | PURCMMD5645                                                  |

### Live Auction Cockpit:

Live auction cockpit screen is as below.

Time Remaining: Displays the time remains to end the auction.

Status: Displays the current status of auction like Published, Active, Paused, Ended etc.

Vendor has to submit price against each item individually. Submitted price should be below the starting price of item. For submitting price, enter the price in **Bid Price** field against item and click **Submit** button.

Rank: Vendors can able to view their own item wise rank.

My Bid: This displays Vendor's last submitted bid.

Best Bid (English Auction): Displays overall lowest bid among all participated vendor.

**Next Valid Bid (English Auction):** Vendor's new bid should be lower than or equals to next valid bid.

During live auction, Use **Chat** option to chat/communicate with each other.

| $\leftarrow$                                                                                                    | → C 🔒 srmqas.gnfc.in:144      | 13/sap(bl | D1lbiZjPT | IwMCZkPV   | V1pbg==)/   | bc/bsp/sap                                               | osrm/b   | sp_dhtm  | l_auc/dhtmli                                      | nvoker.do | o?auctionID=0  | 050 🕁     | Θ:  |
|----------------------------------------------------------------------------------------------------|-------------------------------|-----------|-----------|------------|-------------|----------------------------------------------------------|----------|----------|---------------------------------------------------|-----------|----------------|-----------|-----|
| Live Auction Cockpit                                                                                                    |                               |           |           |            |             |                                                          | Sur li   | I E      |                                                   | X         | BAL            |           | SAP |
| Name : PURCMMD5645 02.12.2019 09:32:04<br>Number : 006000064<br>Rule Profile : Reverse auction with broken lot, full quantity, anonymous bidding<br>Currency : INR<br>Description : - |                               |           |           |            |             | Request<br>Start Dat<br>End Date<br>Time Rei<br>Status : | e:<br>e: | 11.12.20 | MD5645<br>019 16:30:00 GI<br>019 16:30:00 GI<br>0 |           |                |           | 0   |
| Item                                                                                                    | Description                   | Quantity  | Unit      | Price Unit | Start Price | Decrement                                                | Rank     | My Bid   | My Bid Value                                      | Best Bid  | Next Valid Bid | Bid Price |     |
| 1                                                                                                    |                               |           |           |            | 100.00      |                                                          | 1        | 99.00    | 9,900.00                                          | 99.00     | 99.00          | 95.00     |     |
| 2                                                                                                    | REAIR KIT FOR 10T JACK & PUMP | 10.00     | Numbers   | 1          | 200.00      |                                                          | 1        | 195.00   | 1,950.00                                          | 195.00    | 195.00         | 150.00    |     |
| 3                                                                                                    | REAIR KIT FOR 10T HYD. PUMP   | 100.00    | Numbers   | 1          | 300.00      | -                                                        | 1        | 290.00   | 29,000.00                                         | 290.00    | 290.00         | 270.00    |     |

| Total Value of My Bids                                                                                                    | 40,850.00           | Total Bid Value     |                                 | 38,000.00        | Submit |                                 |      |
|----------------------------------------------------------------------------------------------------|---------------------|---------------------|---------------------------------|------------------|--------|---------------------------------|------|
| Details Calculation History<br>Details for Item 1- YD. JACK WITH HAND PUMP, CAP:10 1                                       | r.                  |                     |                                 |                  |        |                                 |      |
| Quantity 100.00<br>Unit Numbers                                                                                            |                     | 5                   | Start Price 1                   | 00.00            |        |                                 |      |
| Price Unit 1<br>Decrement 0.00                                                                                             |                     |                     | End Price -<br>Revision Level - |                  |        |                                 |      |
| Currency INR                                                                                                    |                     |                     | Supplier Text -                 |                  |        |                                 |      |
|                                                                                                    |                     |                     |                                 |                  |        |                                 |      |
| Chat and System Messages                                                                                                   |                     | In                  | vited Bidders 1                 | Purchaser Status | Online | Display Time Stamp All Messages | •    |
| 12.12.2019 16:00:37 GMT+05:30 [A1 MAT House A1]: hi<br>12.12.2019 16:01:50 GMT+05:30 [System]: Auction status na           | as changed from Act | ive to Paused       |                                 |                  |        |                                 |      |
| 12.12.2019 16:01:58 GMT+05:30 [System]: Auction status ha<br>12.12.2019 16:04:25 GMT+05:30 [System]: Your bid for line it  | as changed from Pau | used to Active      |                                 |                  |        |                                 |      |
| 12.12.2019 16:04:25 GMT+05:30 [System]: Your bid for line i<br>12.12.2019 16:04:25 GMT+05:30 [System]: Your bid for line i | tem 2 has been suc  | cessfully submitted |                                 |                  |        |                                 |      |
|                                                                                                    |                     |                     |                                 |                  |        |                                 |      |
|                                                                                                    |                     |                     |                                 |                  |        |                                 |      |
|                                                                                                    |                     |                     |                                 |                  |        |                                 |      |
| L                                                                                                    |                     |                     |                                 |                  |        |                                 | Send |
|                                                                                                    |                     |                     |                                 |                  |        |                                 |      |

Once auction ended, last submitted bid will be submitted to the purchaser as final bid response against that auction. Bid Number will be displayed against that auction in **Sourcing** tab. Vendor can view their bid by clicking on **Bid Number**.

| Act | ive Queries                                                                                                    |                                                                                 |                                        |                |                      |                   |                               |                     |
|-----|----------------------------------------------------------------------------------------------------|---------------------------------------------------------------------------------|----------------------------------------|----------------|----------------------|-------------------|-------------------------------|---------------------|
|     | the second second second second second second second second second second second second second second second se | Published (3) Ended (0) Completed (0)<br>Published (2) Ended (10) Completed (0) |                                        |                |                      |                   |                               |                     |
|     |                                                                                                    |                                                                                 |                                        |                |                      |                   |                               |                     |
| eAu | uctions - All                                                                                                   |                                                                                 |                                        |                |                      |                   |                               |                     |
|     | actions - All                                                                                                   | a Maintenance                                                                   |                                        |                |                      | Change Que        | ry Define New (               | Query Pe            |
| S   |                                                                                                    |                                                                                 | ive Auction Print Previe               | w   Refresh Ex | port ⊿               | <u>Change Que</u> | ry Define New (               | Query Pe            |
| S   | Show Quick Criteria                                                                                             |                                                                                 | ive Auction Print Previe<br>Event Type | w Refresh Ex   | port _<br>Start Date | Change Que        | ry Define New (<br>Bid Number | Query Pe<br>Bid Sta |
| ▶ S | Show Quick Criteria<br>ew: [Standard Vie                                                                        | w] 💌   Display Event Display Bid   L                                            |                                        | 1              | 1                    |                   |                               |                     |
| ▶ S | Show Quick Criteria<br>ew: [Standard Vie<br>Event Number                                                        | w]  V Display Event Display Bid   I Event Description                           | Event Type                             | Event Status   | Start Date           | End Date          | Bid Number                    | Bid Sta             |

Print Preview: Click this button to download PDF of vendor's bid response.

| t Preview                      | Check                     | Close Ex            | port System In               | formation Cre           | ate Memory Snapsh            | ot                                              |                      |                    |             |                | 0.  |
|--------------------------------|---------------------------|---------------------|------------------------------|-------------------------|------------------------------|-------------------------------------------------|----------------------|--------------------|-------------|----------------|-----|
| Number 400<br>Auction Ow       | 00330 Au                  |                     | nber 60000064<br>Total Value | Status A<br>11,850.00   |                              | ission Deadline Date/Time 12                    | .12.2019 16:35:00 IN | DIA                |             |                |     |
| Auction Info                   | rmation                   | Items               | Notes and Att                | achments                | Summary Trac                 | king                                            |                      |                    |             |                |     |
| em Overview                    |                           |                     |                              |                         |                              |                                                 |                      |                    |             |                |     |
| tem Overview<br>etails Add Ite | m <sub>⊯</sub>   Copy     | Paste D             | elete   Calcula              | ite Value               |                              |                                                 |                      |                    |             |                |     |
|                                | m ⊿ │ Copy<br>Description | Paste D<br>Rejected | 1                            | ite Value<br>Product ID | Product Category             | Product Category Description                    | Required Quantity    | Submitted Quantity | Unit        | Price          | Cui |
| etails Add Ite                 |                           | Rejected            | 1                            |                         | Product Category<br>CONS0034 | Product Category Description<br>TOOLS & TACKLES | Required Quantity    |                    | Unit<br>NOS | Price<br>99.00 |     |
| etails Add Ite<br>Line Number  | Description               | Rejected            | Product Type                 | Product ID              |                              |                                                 | Required Quantity    | 100                | NOS         |                | INF |